# **iEdison Version 4.13.0.0 Release Notes**

### **New Features**

#### *For All iEdison Users the About and Help Hyperlinks Connect to new Web Pages*

For all iEdison users the **About** and **Help** hyperlinks now connect to the following web pages:

- **About** <https://era.nih.gov/iedison/about.cfm>
- **Help** [https://era.nih.gov/iedison/user\\_guides.cfm](https://era.nih.gov/iedison/user_guides.cfm)

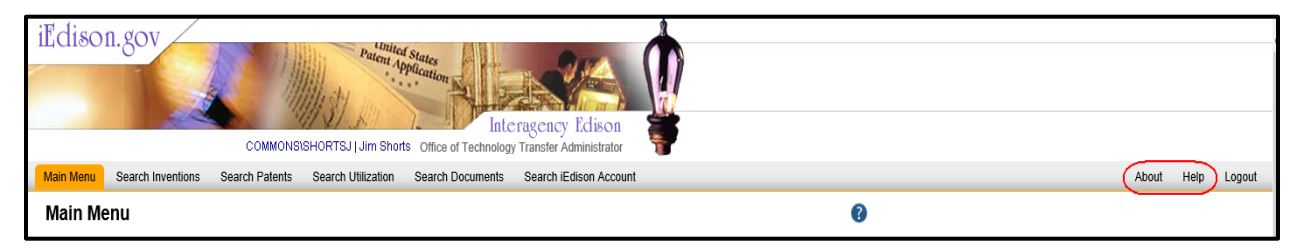

*Figure 1: iEdison Home Screen Displaying About and Help Buttons*

#### *A new PCT Patent Number Format and new Associated Validations are Implemented*

The new **PCT Patent Application Number** format is as follows: 2 letters (country code) + 2 or 4 digit year  $+$  /  $+$  5 to 6 digits. The number is saved in the database as:  $PCT/AA\# \# \# \# \# \# \# \#$ . If only 5 digits are provided at the end of the number, the system adds a leading 0.

The Patent Cooperation Treaty (PCT) year in the **PCT Patent Application Number** field should match the year in the **Filing Date of PCT Patent Application** field. If the years do not match, the system displays the following error message: *The PCT number supplied does not correspond with the PCT Filing Date indicated*.

When the PCT year is converted to 4 digit year, the following conditions are verified:

1. If the PCT filing date is 12/31/1999 or earlier, then the **PCT Application Patent Number** should contain a four-digit year that begins with 19.

2. If the PCT Filing date is 1/1/2000 or later, then the **PCT Application Patent Number** should contain a four-digit year that begins with 20.

If either of these validations occurs, then the following error message is displayed: *If the PCT filing date is 12/31/1999 or earlier, the PCT Application Number should contain a four-digit year that begins with '19'. If the PCT Filing date is 1/1/2000 or later, the PCT Application number should contain a four-digit year that begins with '20'*.

If the data entered in the **PCT Application Patent Number** on the *Patent Search* screen is not in the new format, then the system converts the data to the new format before searching for that patent.

```
PCT Patent Application Number
              PCT / / \times (CT/AAYYY/HHHHH)
```
*Figure 2: PCT Patent Application Number Field*

## **Fixes**

#### *On Modify Patent Report Screen the Enter Key now Performs the same as the Submit Button*

Previously on the *Modify Patent Report* screen the <enter> key on the keyboard were not performing the same functionality as the **Submit** button on the *Modify Invention Report* screen.

This issue is resolved.

#### *Messages 260 and 5260 now Cleared when the EIR Status is changed to Not Elect Title – Assign to Other Party*

Previously messages 260 and 5260 were not clearing when the Extramural Invention Report's (EIR) status was changed to any *Not Elect Title*. These messages should also be cleared when the EIR status is changed to any of the following:

- *Record Voided*
- *Transferred*

This issue is resolved.

#### *Messages 130 and 5125 are not being Generated*

Previously the following Invention Disclosure message 130 was not generated for the appropriate records. The date for the generation of these messages should match the date of the **Invention Disclosure Rejection** date.

1. 130 – *The Invention Disclosure submitted is not accepted. See the "Invention Disclosure Reject Comment" on the invention report screen*.

This issue is resolved.

#### *The iEdison Banner now Navigates to the iEdison Login Screen*

Previously when the **iEdison.gov** hyperlink or the banner was clicked, the system did not return to iEdison *Login* screen displaying the logged in user ID.

This issue is resolved.

#### *iEdison Messages 260 and 5260 are no Longer being Generated Inadvertently*

Previously messages 260 and 5260 for patents with an EIR status of *Not Elect Title* were being generated inadvertently.

This issue is resolved. These notifications have been removed from the appropriate patents and no further notifications for these conditions will be generated.